# TUTORIAL GYMPASS

Como cadastrar seus Dependentes.

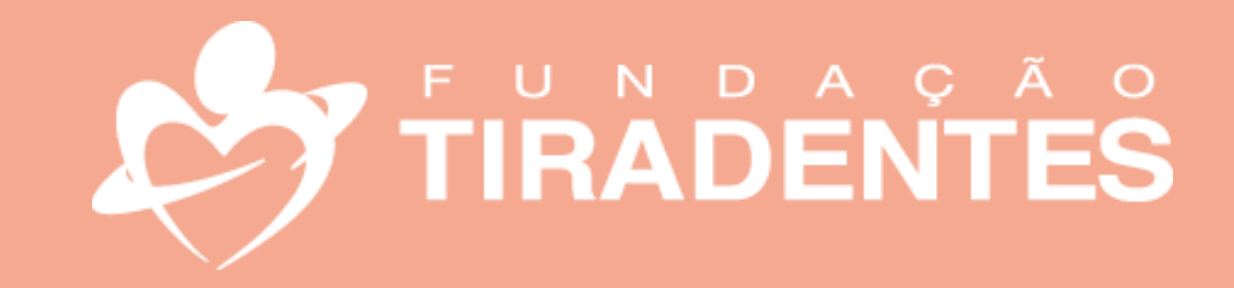

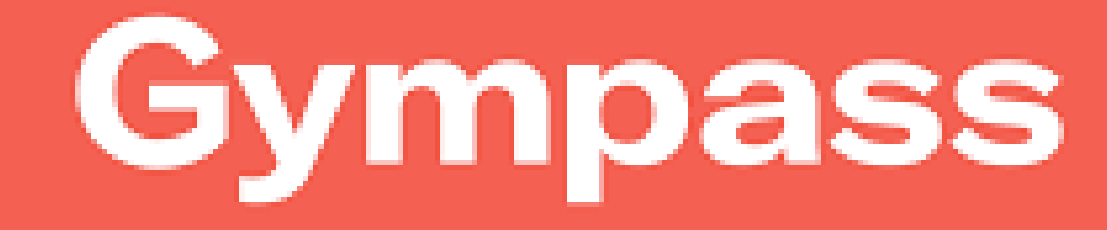

FUNDAÇÃO TIRADENTES

## **PASSO A PASSO**

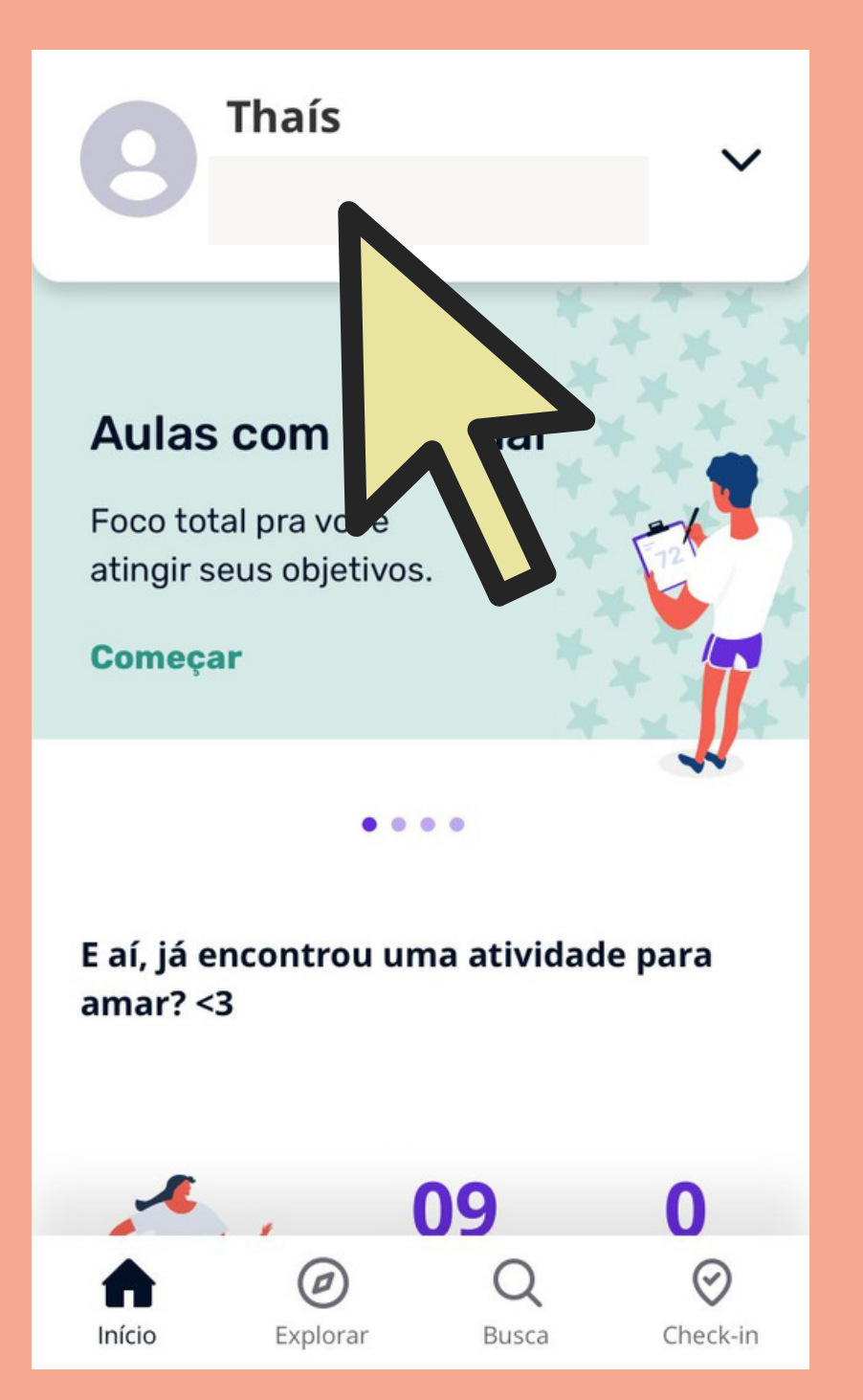

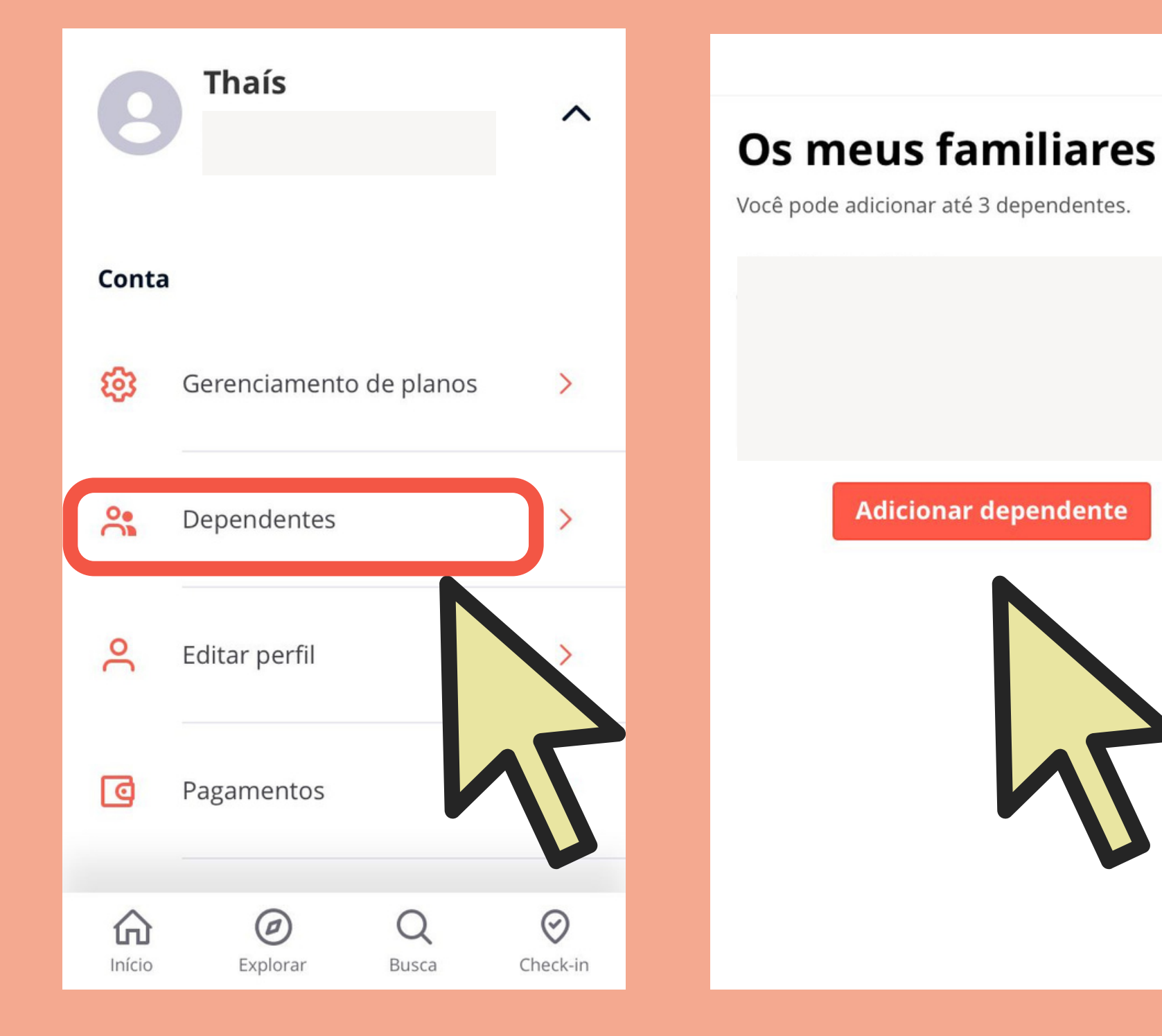

1º - Clique no seu perfil

2º - Clique em dependentes

3º - Clique em adicionar dependentes

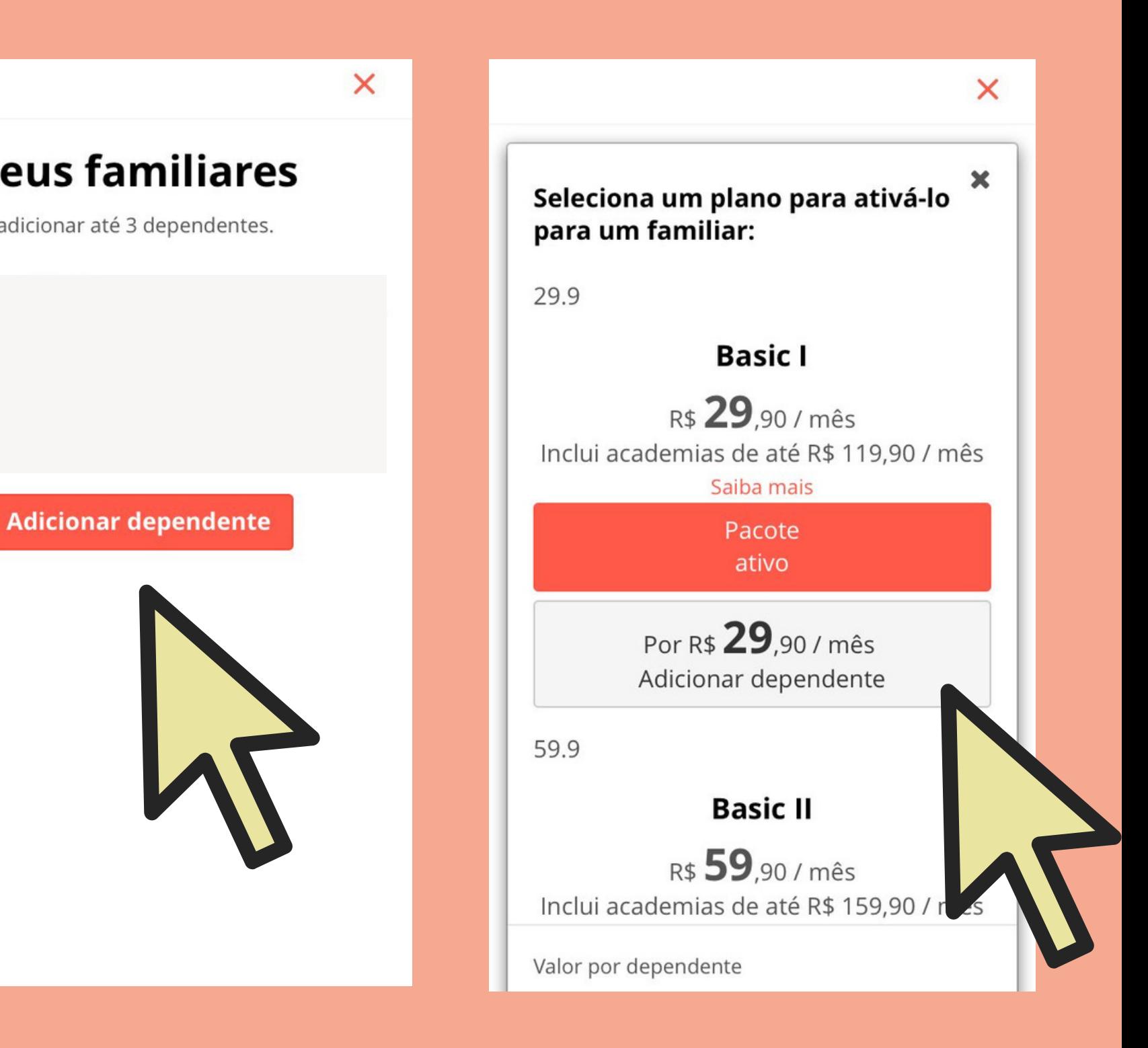

### 4º - Selecione um plano

*Lembre-se: o email informado deve estar ativo (aquele usado pelo dependente).*

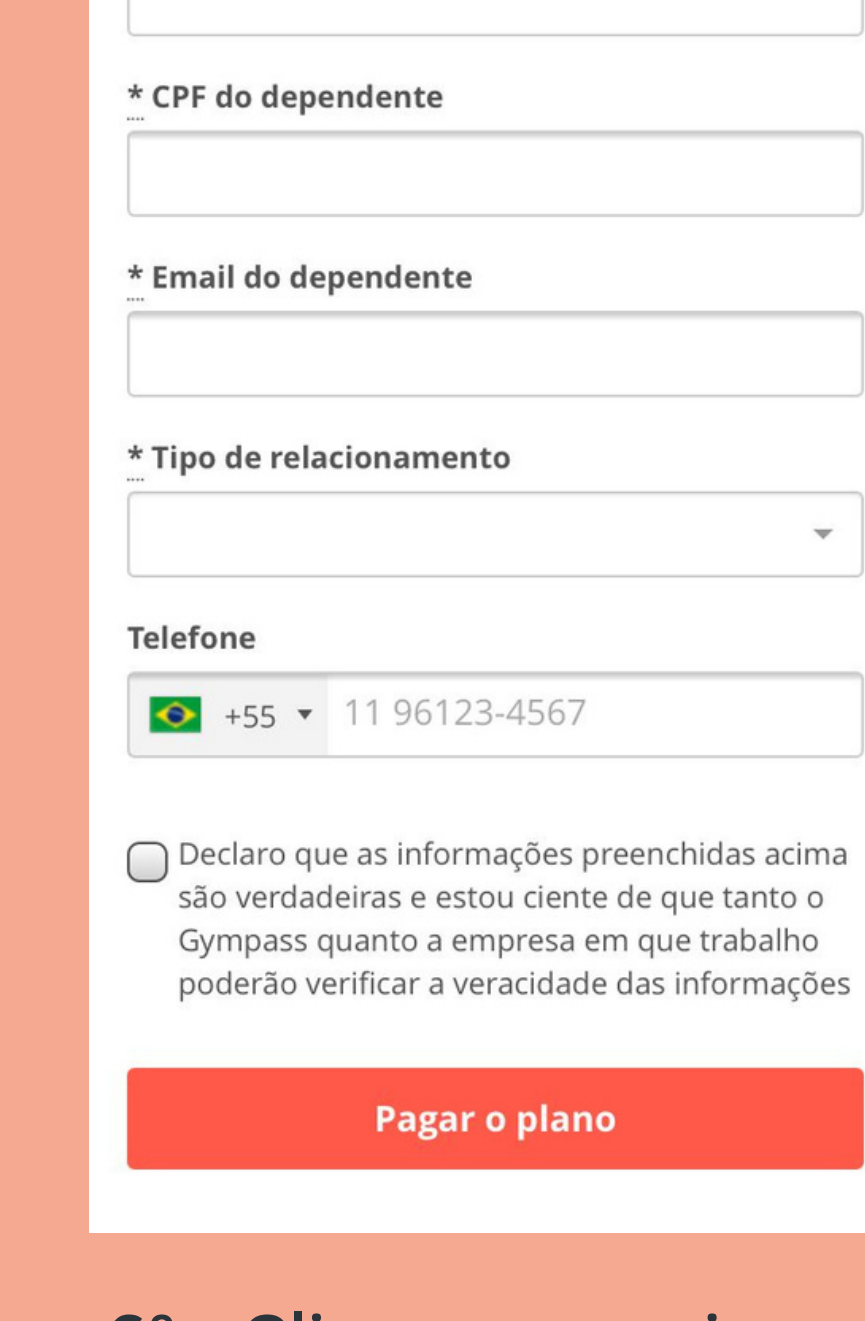

 $\times$ 

### 5º - Informe os dados do dependente e clique em pagar plano.

Após esse processo, cada dependente cadastrado receberá um email de confirmação com as instruções para concluir a ativação do plano.

Por isso, cada um deve baixar o aplicativo em seu celular, para concluir o cadastro.

FUNDAÇÃO TIRADENTES

5º - Preencha os dados solicitados

### 6º - Clique em enviar o convite ou pagar o plano

Cada titular poderá incluir até 3 dependentes legais. Em casos excepcionais, entre em contato com a Fundação Tiradentes através do Fale Conosco, disponível em nosso site.

*<https://www.tiradentes.org.br/fale-conosco>*

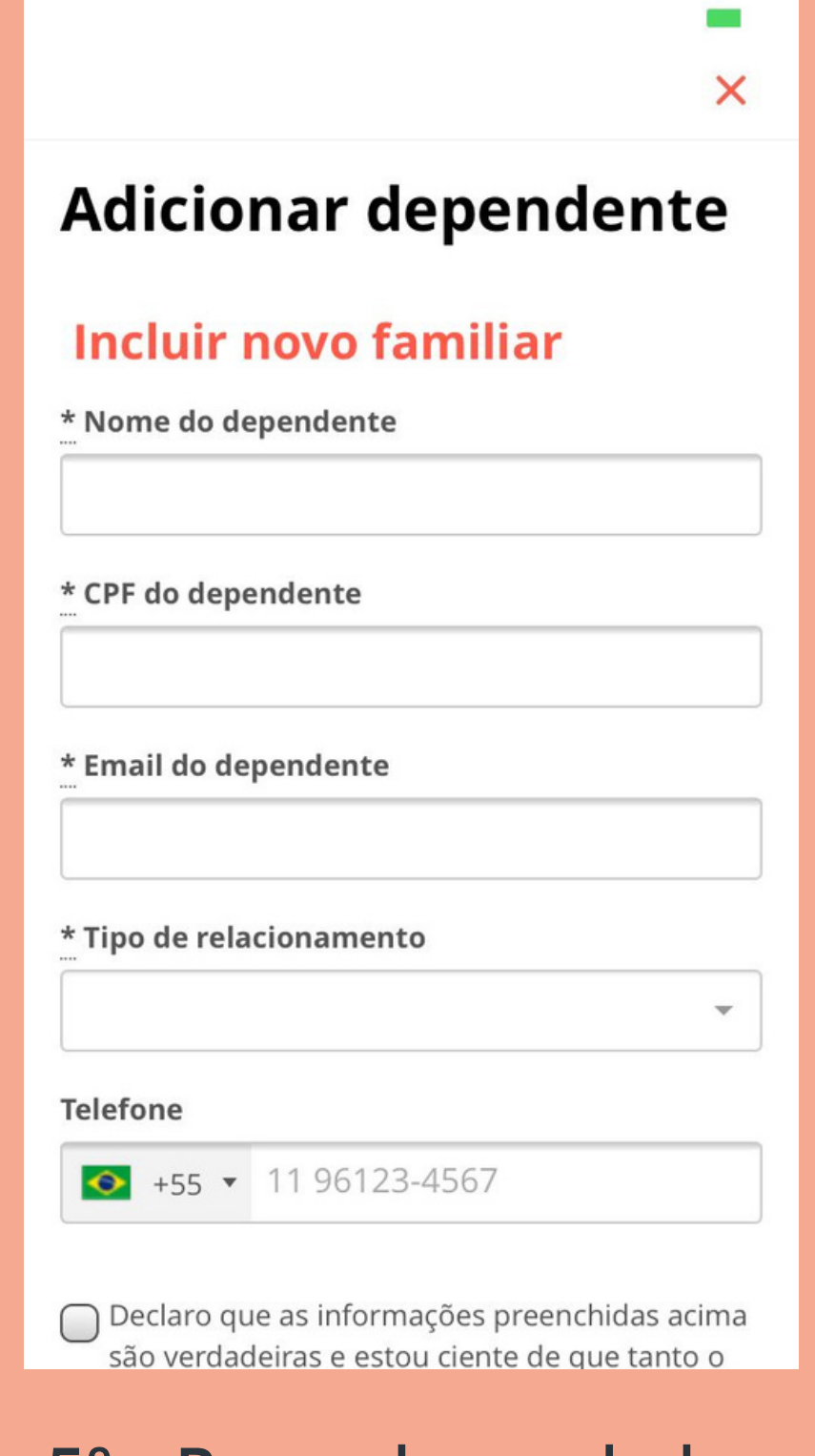

## Agora seu dependente já pode usar o seu benefício!

## Pronto!

Em caso de dúvidas, entre em contato com a Fundação Tiradentes através do telefone: 62 3269-3304 (WhatsApp)

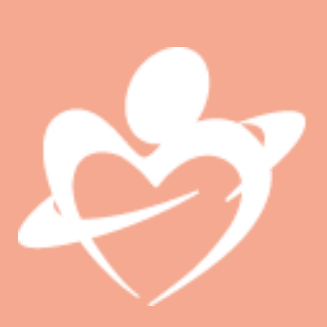